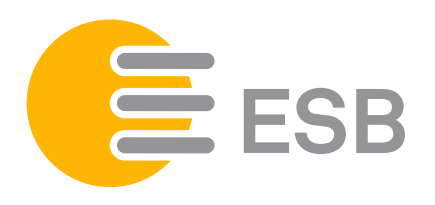

## ABRUFLISTE ELSTER AS1440

Abruftaste

anna AS144  $\frac{1}{2}$ e service belidienni<br>os **Berlinierien**  $\circ$ œ

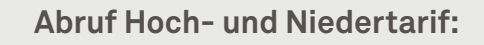

Abruftaste (gelbe Taste) neben dem Display 2 × kurz drücken. Es erscheint Std-dATA auf dem Display (Abbildung  $(A)$ ). Schritt 1:

Danach die Abruftaste 1 × lange drücken, die Zählernummer erscheint (Abbildung ®). Schritt 2:

- Noch 1 × kurz die Abruftaste drücken, es erscheint: 1.8.1 Hochtarif (Abbildung C). Schritt 3:
- Noch 1 × lange die Abruftaste drücken, danach erscheint: 1.8.2 Niedertarif  $(Abbildung  $(D)$ ).$ Schritt 4:

kurzer Tastendruck (< 2 Sekunden) langer Tastendruck (2 bis 5 Sekunden)

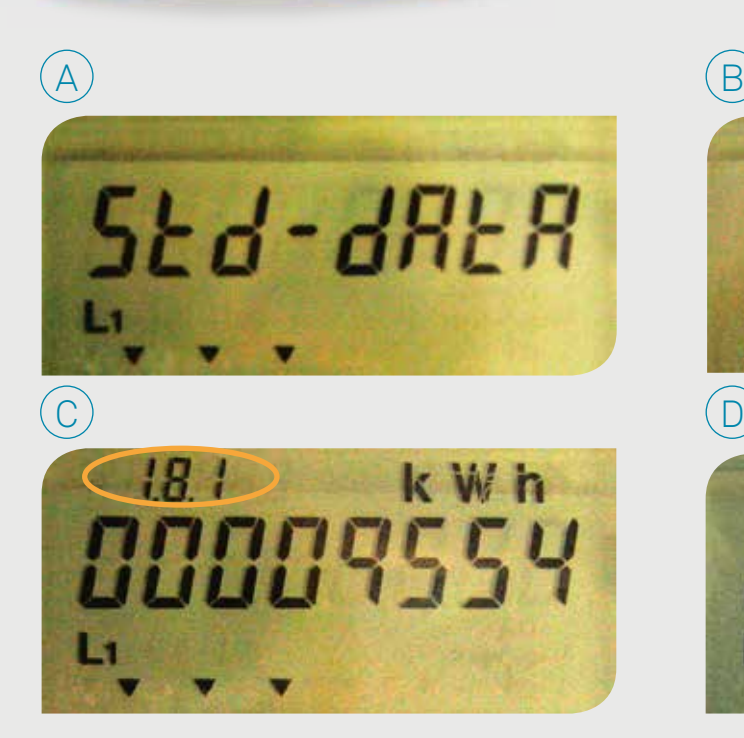

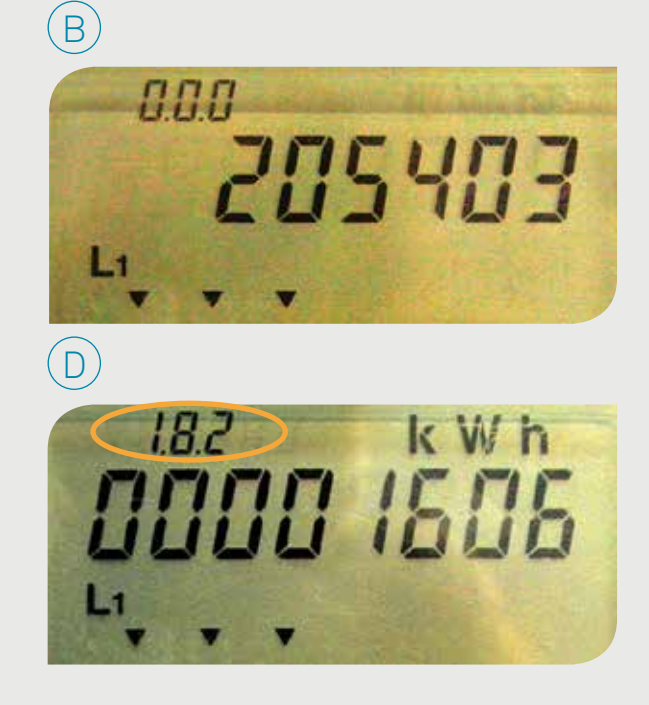